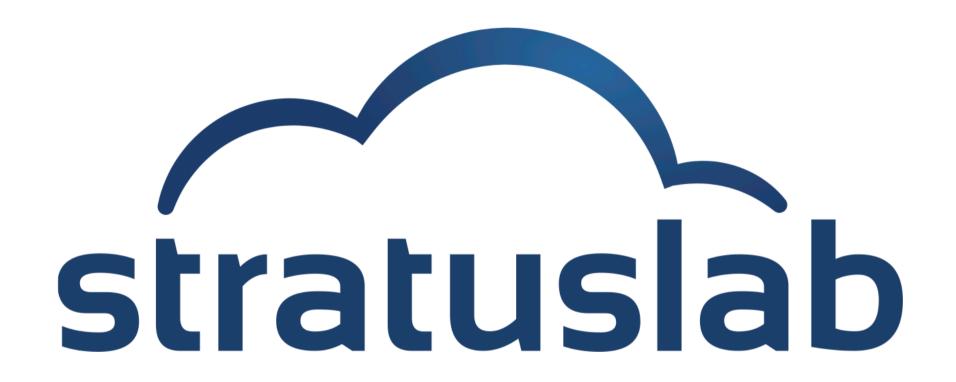

# **Appliance Management**

StratusLab Tutorial (Orsay, France)
28 November 2012

# **Appliances**

#### What is an appliance?

- Generic machine image with an OS
- Optionally contains pre-installed and pre-configured services

#### Why is appliance management a challenge?

- Usually large (1-10 GB) files
- Opaque, difficult to "see" state of machine in file
- Provenance is important for trusting an image
- Removing private information from images is hard

# **StratusLab Marketplace**

#### Machine image creation is a barrier to cloud adoption

- Creating virtual machine images is time-consuming
- Ensuring that machines are secure and correct is difficult
- Sharing existing machines lowers this barrier

#### Marketplace facilitates sharing of images

- Registry of metadata for machine & disk images
- Image contents are kept in cloud, grid, or web storage

#### **Benefits**

- End-users: browse and use existing images for their analyses
- Creators: publicize their work and attract larger user base
- Cloud Admins.: Use metadata to evaluate trustworthiness of images

#### Interfaces

#### **REST** interface

- Exposes a simple HTTP-based REST interface
- Easy to program against in all languages

#### Web interface

- REST interface also allows browsing via a web browser
- Signed entries can also be uploaded via the browser

#### **Global Service**

- Global URL: <a href="https://marketplace.stratuslab.eu/">https://marketplace.stratuslab.eu/</a>
- Private or local Marketplace instances are possible

# **Appliance Summary**

Identifier is the fingerprint of the image. It is SHA-1 checksum in base64 encoding.

**Search Criteria** 

Appliance Summary

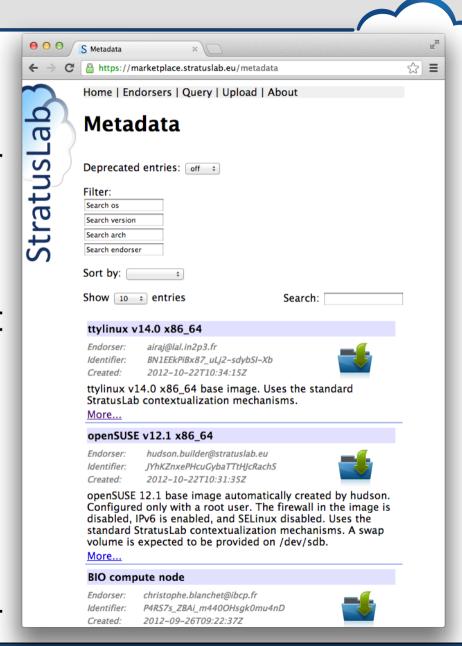

# **Appliance Details**

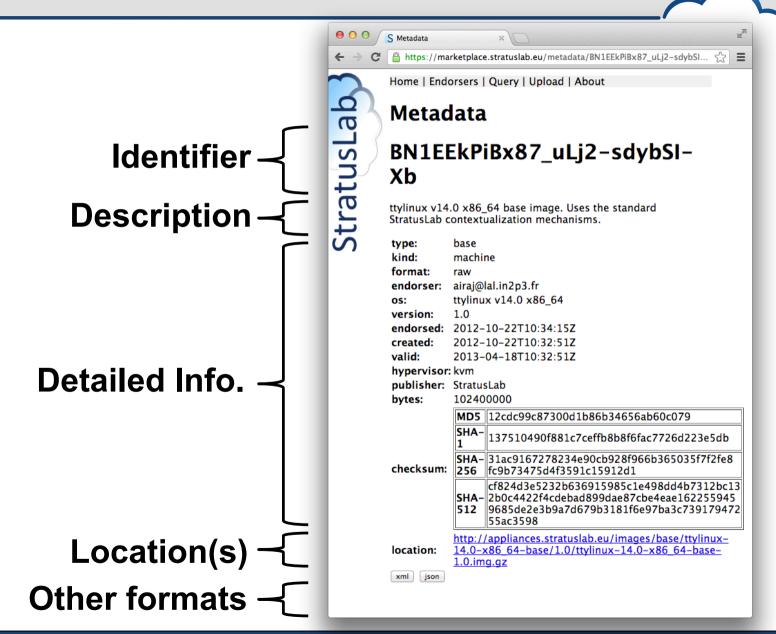

# **Appliances**

#### Image metadata

- Must conform to a defined schema
- Uses the RDF-XML format
- Must be cryptographically signed with a (grid) certificate
- Must contain image ID and checksums to make connection to image
- May contain location elements with image content URL(s)

#### **Image Content**

- Separated from metadata
- Can be stored in web, cloud, or other storage
- Multiple locations of the image can be provided
- Cached by the cloud to provide low-latency starts

#### Workflow

#### **Typical Marketplace workflow:**

- Create image from scratch or based on existing image
- Upload the image to cloud, grid, or web storage area
- Create the metadata for the image
- Sign the metadata with your (grid) certificate
- Upload the signed metadata to the Marketplace

# **Creating an Image**

#### Creating an image is difficult, long, tedious...

- Don't do it; reuse an existing image instead!
- Images for popular operating systems are provided by StratusLab

#### Adapt an existing image:

- StratusLab provides tools to create new images from existing ones
- Provides standard contextualization and good security practices

#### **Create an image from scratch:**

- Only do this if you really must and contact us for help!
- Must provide contextualization for image to work on cloud
- Ensure no private information is embedded in image
- Lock down services to avoid security holes

# **Creating and Uploading Image**

### Cheat (!)

- Normally, use one of the previous methods to create image
- Copy the ttylinux image locally to try out metadata utilities

#### **Uploading of image**

- Normally, image would be transferred to cloud, grid, or web storage
- Public images must be accessible via http(s) at the moment
- Private images can be accessible via a pdisk URL
- Location URL(s) must be part of metadata for image to be used
- Just note the URL of the image that you have downloaded

# **Create Metadata Description**

#### **Use stratus-build-metadata for creating metadata:**

```
$ stratus-build-metadata \
    --author='your name' \
    --os=ttylinux \
    --os-version=9.7 \
    --os-arch=i486 \
    --image-version=1.3 \
    --location=http://example.org/ttylinux.gz \
    --compression=gz \
    ttylinux-9.7-i486-base-1.3.img
$
```

Wait for the unknown state, then kill (remove) the instance:

#### Look at the contents of the file:

- Identifier is a base64 encoded SHA-1 checksum
- Checksums ensure that downloaded images match the metadata; these must be the checksums of the uncompressed image!
- Empty endorser element and no signature element

# **Create Metadata Description**

#### Try to validate the unsigned metadata file:

There is no signature so the file should not be valid

```
$ stratus-validate-metadata ttylinux-9.7-i486-base-1.3.xml
Invalid: ttylinux-9.7-i486-base-1.3.xml
no signature
```

#### Sign the contents of the file with a grid certificate:

- Signed file contains endorser and signature elements
- Certificate location and password can be specified in config. file
- A signed file can be re-signed by same or different person

```
$ stratus-sign-metadata \
    --p12-cert grid.p12 \
    --p12-password xxxxxx \
    ttylinux-9.7-i486-base-1.3.xml
    Manifest file successfully signed: ttylinux-9.7-i486-base-1.3.xml

$ stratus-validate-metadata ttylinux-9.7-i486-base-1.3.xml
Valid: ttylinux-9.7-i486-base-1.3.xml
```

# **Upload Metadata Description**

■ Use: stratus-upload-metadata

File can be uploaded via the command line:

```
$ stratus-upload-metadata ttylinux-9.7-i486-base-1.3.xml
http://cloud.lal.stratuslab.eu:8081/metadata/LwcRbwCalYSysY1wftQdAj6Bwoi/
loomis@lal.in2p3.fr/2011-09-13T09:58:54Z
```

#### Or via a browser ->

Note: The server may validate the email address in the metadata.

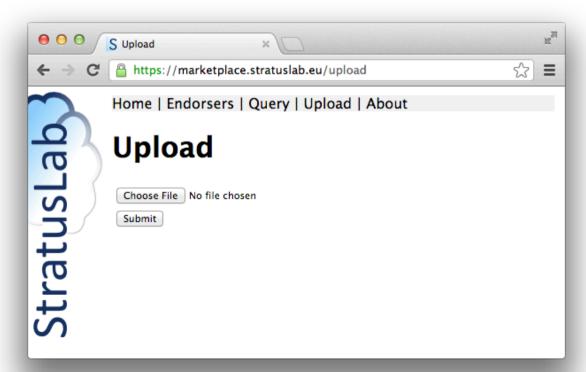

# **Using a Marketplace Image**

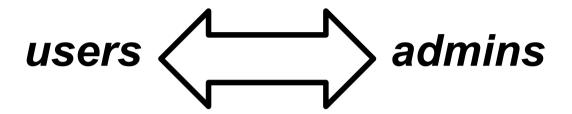

# Pass the identifier for metadata entry to start instance

- stratus-run-instance
  LwcRbwCalYSysY1wftQdAj6
  Bwoi
- Use normal machine lifecycle to control machine

# StratusLab will validate image before running it:

- stratus-policy-image enforces policy defined by administrator
- Policies can include endorser white lists, checksum black lists, etc.

# **Image Deprecation**

#### Invalidating (remove endorsement of) an image:

- Use: stratus-deprecate-metadata
- The command deprecates an image and gives a reason
- If there are no other endorsers, the image won't be run

```
$ stratus-deprecate-metadata \
    --reason="JUST FOR FUN" \
    --p12-cert=/Users/loomis/.globus/cert.p12 \
    --p12-password=XXXXXX \
    $TTYLINUX_ID
http://cloud.lal.stratuslab.eu:8081/metadata/LwcRbwCalYSysYlwftQdAj6Bwoi/loomis@lal.in2p3.fr/2011-09-21T14:52:43Z
```

# **Questions and Discussion**

# **Exercises: Marketplace Metadata**

#### **Marketplace**

- Search Marketplace to see what types of machines are available
- What metadata is available for existing virtual machines?
- What metadata would you like to have?

#### **Image Metadata Lifecycle**

- For the exercises do not actually upload the image metadata.
- Run through entire lifecycle (except uploading) for image metadata
- What information is required in the metadata?
- What additional information can be provided?
- Can there be multiple metadata entries for an image?
- How would you use the Marketplace as end-user, administrator, developer?

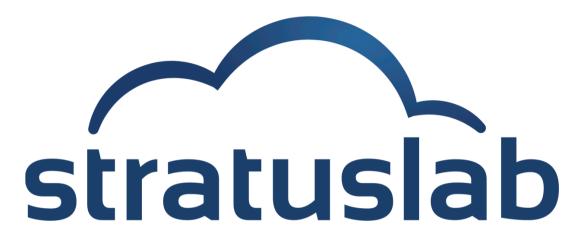

http://www.stratuslab.eu

Copyright © 2012, Members of the StratusLab collaboration.

This work is licensed under the Creative Commons Attribution 3.0 Unported License (http://creativecommons.org/licenses/by/3.0/).

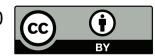